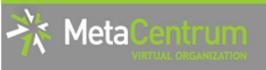

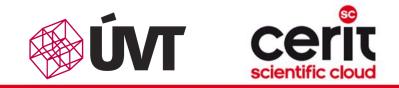

# Hands-on seminar

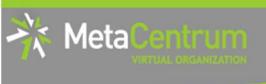

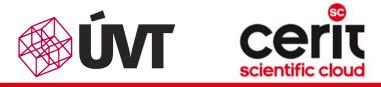

### **Overview**

- Brief MetaCentrum introduction
- Brief CERIT-SC Centre introduction
- Grid infrastructure overview
- How to ... specify requested resources
- How to ... run an interactive job
- How to … use application modules
- How to … run a batch job
- How to ... determine a job state
- How to ... run a parallel/distributed computation
- Another mini-HowTos ...
- What to do if something goes wrong?
- Real-world examples

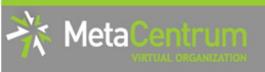

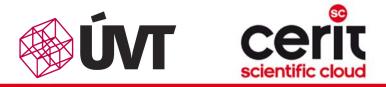

### Grid infrastructure overview I.

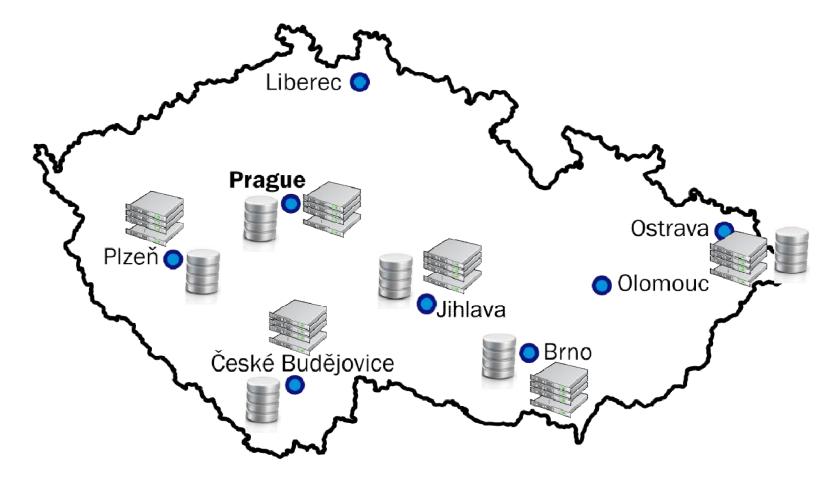

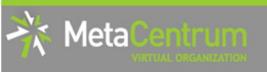

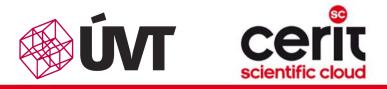

### Grid infrastructure overview II.

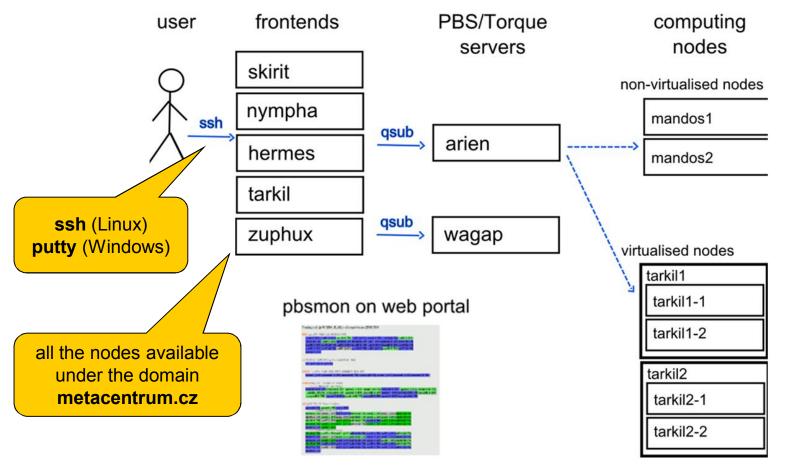

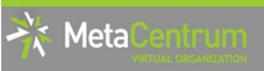

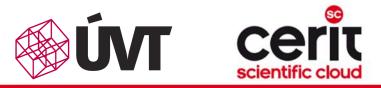

storage frontends

### Grid infrastructure overview III.

#### frontends, computing nodes

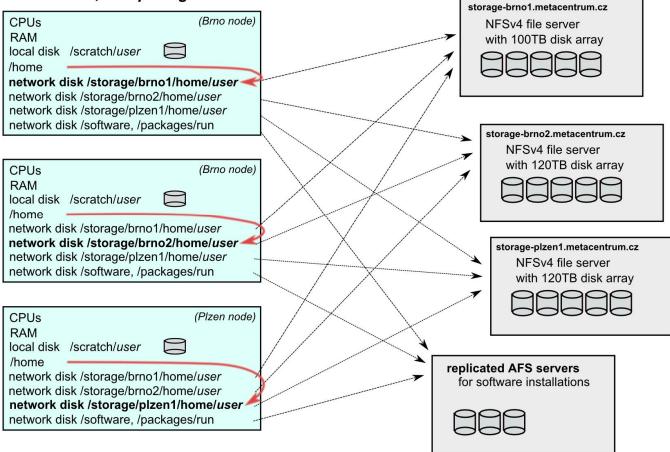

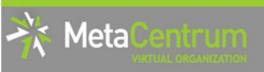

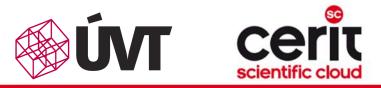

storage frontends

### Grid infrastructure overview III.

#### frontends, computing nodes

#### storage-brno1.metacentrum.cz (Brno node) CPUs NFSv4 file server RAM with 100TB disk array local disk /scratch/user $\square$ /home network disk /storage/brno2/home/user network disk /storage/plzen1/home/user network disk /software, /packages/run storage-brno2.metacentrum.cz NFSv4 file server with 120TB disk array **CPUs** (Brno node) RAM local disk /scratch/user $\square$ /home network disk /storage/brno1/home/user network disk /storage/brno2/home/user storage-plzen1.metacentrum.cz network disk /storage/plzen1/home/user NFSv4 file server network disk /software, /packages/run with 120TB disk array (Plzen node) **CPUs** RAM $\square$ local disk /scratch/user /home replicated AFS servers network disk /storage/brno1/home/user for software installations network disk /storage/brno2/home/user network disk /storage/plzen1/home/user

the /storage/XXX/home/\$USER as default login directory

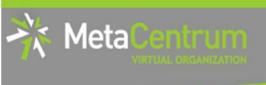

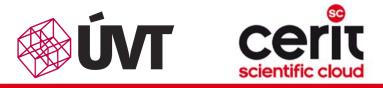

### **Overview**

- Brief MetaCentrum introduction
- Brief CERIT-SC Centre introduction
- Grid infrastructure overview
- How to ... specify requested resources
- How to ... run an interactive job
- How to … use application modules
- How to … run a batch job
- How to ... determine a job state
- How to ... run a parallel/distributed computation
- Another mini-HowTos ...
- What to do if something goes wrong?
- Real-world examples

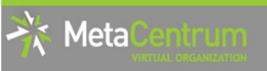

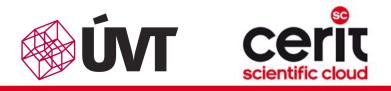

## How to ... specify requested resources I.

- before running a job, one needs to have an idea what resources the job requires
  - and how many of them
- means for example:
  - number of nodes
  - number of cores per node
  - an upper estimation of job's runtime
  - amount of free memory
  - amount of **scratch space** for temporal data
  - number of requested software licenses
  - etc.
- the resource requirements are then provided to the qsub utility (when submitting a job)
- details about resources' specification: <u>http://meta.cesnet.cz/wiki/Plánovací systém -</u> <u>detailní popis#Specifikace požadavků na výpočetní zdroje</u>

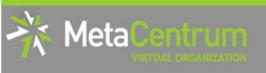

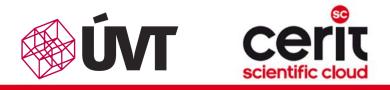

# How to ... specify requested resources II.

#### **Graphical way:**

qsub assembler: <u>http://metavo.metacentrum.cz/cs/state/personal</u>

#### allows to:

- graphically specify the requested resources
- check, whether such resources are available
- generate command line options for qsub
- check the usage of MetaVO resources

#### **Textual way:**

- more powerful and (once being experienced user) more convenient
- see the following slides/examples →

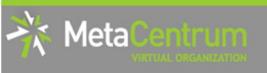

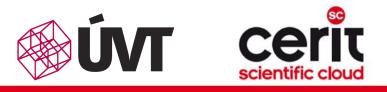

# How to ... specify requested resources III.

### Node(s) specification:

general format: -1 nodes=...

#### Examples:

- 2 nodes:
  - -l nodes=2
- 5 nodes:
  - □ -l nodes=5
- by default, allocates just a single core on each node
  - $\hfill \rightarrow$  should be used together with processors per node (PPN) specification
- if "-1 nodes=..." is not provided, just a single node with a single core is allocated

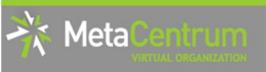

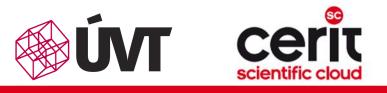

# How to ... specify requested resources IV.

#### Processors per node (PPN) specification:

- general format: -1 nodes=...:ppn=...
- 1 node with 4 cores:
  - -l nodes=1:ppn=4
- 5 nodes, each of them with 2 cores:
  - -l nodes=5:ppn=2

More complex specifications are also supported:

- 3 nodes: one of them with just a single processor, the other three with four processors per node:
  - -l nodes=1:ppn=1+3:ppn=4
- 4 nodes: one with a single processor, one with two processors, and two with four processors:

```
I nodes=1:ppn=1+1:ppn=2+2:ppn=4
```

### **Attention:**

Please, do not temporarily use the complex specifications (with '+') in the CERIT-SC infrastructure

- the CERIT-SC runs a plan-based scheduler, which doesn't support these features yet
- we'll implement these features soon...

More complex specifications are also supported:

- 3 nodes: one of them with just a single processor, the other three with four processors per node:
  - -l nodes=1:ppn=1+3:ppn=4
- 4 nodes: one with a single processor, one with two processors, and two with four processors:

```
I nodes=1:ppn=1+1:ppn=2+2:ppn=4
```

eta

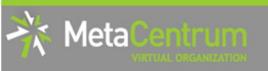

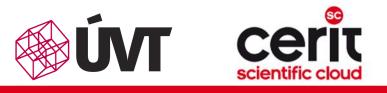

# How to ... specify requested resources V.

#### Other useful nodespec features:

- nodes just from a single (specified) cluster (suitable e.g. for MPI jobs):
  - general format: -1 nodes=...:cl\_<cluster\_name>
  - e.g., -1 nodes=3:ppn=1:cl\_doom
- nodes with a (specified) computing power (based on SPEC benchmark):
  - general format: -1 nodes=...:minspec=XXX OR -1 nodes=...:maxspec=XXX
  - e.g., -1 nodes=3:ppn=1:minspec=10:maxspec=20
- nodes located in a specific location (suitable when accessing storage in the location)
  - general format: -1 nodes=...:<br/>brno|plzen|...>
  - e.g., -l nodes=1:ppn=4:brno
- exclusive node assignment:
  - general format: -1 nodes=...#excl
  - e.g., -l nodes=1#excl
- negative specification:
  - general format: -1 nodes=...:^<feature>
  - e.g., -l nodes=1:ppn=4:^amd64

```
...
```

A list of nodes' features can be found here: <u>http://metavo.metacentrum.cz/pbsmon2/props</u>

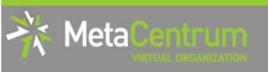

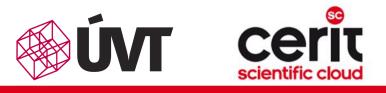

# How to ... specify requested resources VI.

### **Specifying memory resources** (default = 400mb):

- general format: -1 mem=...<suffix>
  - □ **e.g.**, -1 mem=100mb
  - □ e.g., -l mem=2gb

### **Specifying job's maximum runtime** (default = 24 hours):

- it is necessary to specify an upper limit on job's runtime:
- general format: -1 walltime=[Xw][Xd][Xh][Xm][Xs]
  - □ e.g., -l walltime=13d
  - □ e.g., -l walltime=2h30m
- previous specifications via queues (short/normal/long) still possible, however not recommended

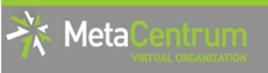

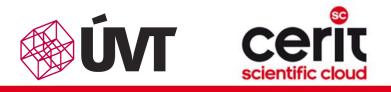

# How to ... specify requested resources VII.

#### Specifying requested scratch space:

- useful, when the application performs I/O intensive operations OR for long-term computations (reduces the impact of network failures)
- scratch space size specification : -1 scratch=...<suffix>
  - e.g., -1 scratch=500mb

#### Types of scratches (default type: let the scheduler choose):

#### Iocal disks for every node of a job:

- use ":local" suffix, e.g. "-l scratch=1g:local"
- Iocal SSD disks for every node of a job:
  - use ":ssd" suffix, e.g. "-1 scratch=500m:ssd"
- shared between the nodes of a job:
  - shared over Infiniband , thus being also very fast
  - use ":shared" suffix, e.g. "-1 scratch=300g:shared"
- (optional) **allocated for just a first node of a job**:
  - use ":first" suffix, e.g. "-1 scratch=8g:first" or "-1 scratch=50g:ssd:first"

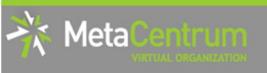

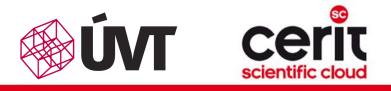

### How to ... specify requested resources VIII.

Specifying requested scratch space: cont'd

How to work with the scratches?

- there is a private scratch directory for particular job
  - /scratch/\$USER/job\_\$PBS\_JOBID directory for job's scratch
  - the master directory /scratch/\$USER is not available for writing
- to make things easier, there is a SCRATCHDIR environment variable available in the system
  - points to the assigned scratch space/location

#### Please, clean scratches after your jobs

- there is a "clean\_scratch" utility to perform safe scratch cleanup
  - also reports scratch garbage from your previous jobs
  - for its usage, see later

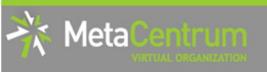

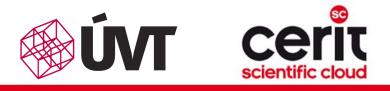

### How to ... specify requested resources VIII.

Specifying requested scratch space: cont'd

How to work with the scratches?

- there is a private scratch directory for particular job
  - > /scratch/\$USER/job\_\$PBS\_JOBID directory for job's scratch
  - the master directory /scratch/\$USER is not available for writing
- to make things easier, there is a SCRATCHDIR environment variable available in the system
  - points to the assigned scratch space/location

### Planned improvements:

#### Planned features:

reservations/quotas on the scratches

P

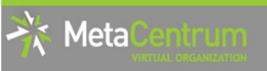

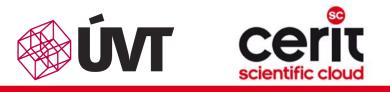

# How to ... specify requested resources IX.

### Specifying requested software licenses:

- necessary when an application requires a SW licence
  - the job becomes started once the requested licences are available
  - the information about a licence necessity is provided within the application description (see later)
- general format: -1 <lic\_name>=<amount>
  - e.g., -1 matlab=2
  - e.g., -1 gridmath8=20

### (advanced) Dependencies on another jobs

- allows to create a workflow
  - e.g., to start a job once another one successfully finishes, breaks, etc.
- see qsub's "-w" option (man qsub)
  - e.g., \$ qsub ... -W depend=afterok:12345.arien.ics.muni.cz

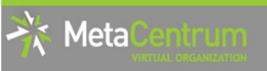

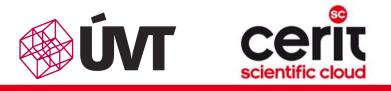

# How to ... specify requested resources IX.

#### Specifying requested software licenses:

- necessary when an application requires a SW licence
  - the job becomes started once the requested licences are available
  - the information about a licence necessity is provided within the application description (see later)
- general format: -1 <lic\_name>=<amount>
  - e.g., -1 matlab=2
  - e.g., -1 gridmath8=20

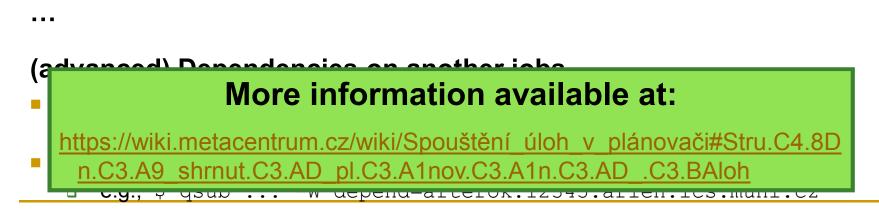

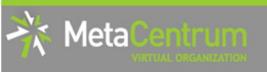

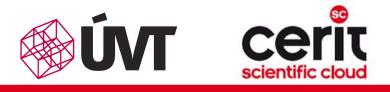

# How to ... specify requested resources X.

### **Questions and Answers:**

- Why is it necessary to specify the resources in a proper number/amount?
  - because when a job consumes more resources than announced, it will be killed by us (you'll be informed)
    - otherwise it may influence other processes running on the node
- Why is it necessary not to ask for excessive number/amount of resources?
  - the jobs having smaller resource requirements are started (i.e., get the time slot) faster

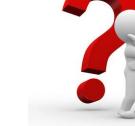

Any other questions?

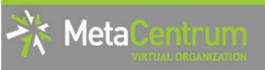

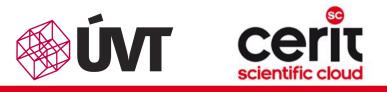

# How to ... specify requested resources X.

#### **Questions and Answers:**

### **Planned improvements:**

#### Job sandbox:

- hard CPU and SCRATCH limits for a job, based on the resource specification
  - CPU is quite safe&simple
  - SCRATCH limits will be deployed gradually (notifications first)
- MEM limits won't be employed
  - when hard mem limit is reached, applications usually crash
  - since the hard mem-limit crash reason is not always obvious, we won't employ them and will keep killing the jobs using current approach (and notify you about the kill)

be

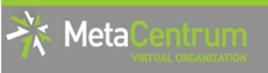

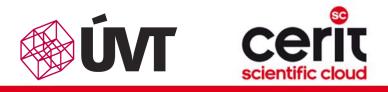

# How to ... specify requested resources XI.

### Examples:

- Ask for a single node with 4 CPUs, 1gb of memory.
  - □ qsub -l nodes=1:ppn=4 -l mem=1gb
- Ask for a single node (1 CPU) the job will run approx. 3 days and will consume up to 10gb of memory.
  - ???
- Ask for 2 nodes (1 CPU per node) not being located in Brno.
  - ???
- Ask for two nodes a single one with 1 CPU, the other two having 5 CPUs and being from the manwe cluster.
   ???

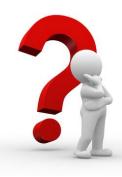

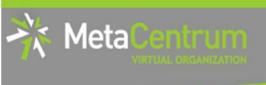

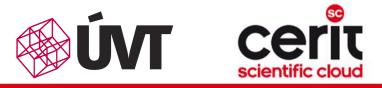

### **Overview**

- Brief MetaCentrum introduction
- Brief CERIT-SC Centre introduction
- Grid infrastructure overview
- How to ... specify requested resources
- How to ... run an interactive job
- How to … use application modules
- How to … run a batch job
- How to ... determine a job state
- How to ... run a parallel/distributed computation
- Another mini-HowTos ...
- What to do if something goes wrong?
- Real-world examples

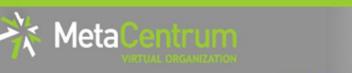

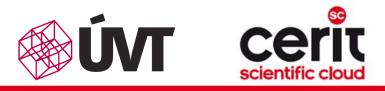

# How to ... run an interactive job I.

#### Interactive jobs:

- result in getting a prompt on a single (master) node
  - one may perform interactive computations
  - the other nodes, if requested, remain allocated and accessible (see later)
- How to **ask for** an **interactive job**?
  - $\square$  add the option "-I" to the qsub command
  - e.g., qsub -I -l nodes=1:ppn=4:cl\_mandos

### **Example** (valid for this demo session):

qsub -I -q MetaSeminar -1 nodes=1

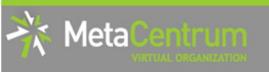

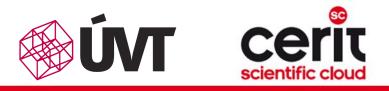

# How to ... run an interactive job II.

### Textual mode: simple

### Graphical mode:

- (preffered) remote desktops based on VNC servers (pilot run):
- available from frontends as well as computing nodes (interactive jobs)
  - module add gui
  - □ gui start [-s] [-w] [-g GEOMETRY] [-c COLORS]
    - uses one-time passwords
    - allows to access the VNC via a supported TigerVNC client or WWW browser
    - allows SSH tunnels to be able to connect with a wide-range of clients
    - allows to specify several parameters (e.g., desktop resolution, color depth)
    - gui info [-p] ... displays active sessions (optionally with login password)
    - gui stop [sessionID] ... allows to stop/kill an active session
- see more info at

https://wiki.metacentrum.cz/wiki/Vzdálený\_desktop

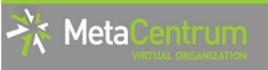

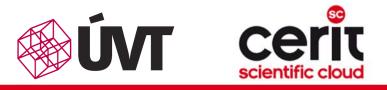

### How to ... run an interactive job II.

|                                                                                                    |                                                                                                 |                                                                                                    | MATLAB R2013    | b                   |        |                                             |                |                                              |                                          |                                                                                                    |                                                                        | ×                     |
|----------------------------------------------------------------------------------------------------|-------------------------------------------------------------------------------------------------|----------------------------------------------------------------------------------------------------|-----------------|---------------------|--------|---------------------------------------------|----------------|----------------------------------------------|------------------------------------------|----------------------------------------------------------------------------------------------------|------------------------------------------------------------------------|-----------------------|
| HOME PLOTS                                                                                                    | APPS                                                                                            |                                                                                                    |                 |                     |        |                                             |                | <b>b C</b> 5 C                               | 0                                        | Search Docu                                                                                           | mentation                                                              | 2                     |
|                                                                                                    |                                                                                                 | Image: Book of the second second | Analyze Code    | Simulink<br>Library | Layout | ⊚ Preferences<br>➡ Set Path<br>₩ Parallel ▼ | ?<br>Help<br>▼ | & Community<br>금 Request Supp<br>다 Add-Ons ◄ |                                          |                                                                                                    |                                                                        |                       |
| FILE                                                                                                    |                                                                                                 | VARIABLE                                                                                                    | CODE            | SIMULINK            | Eł     | NVIRONMENT                                  |                | RESOURCES                                    |                                          |                                                                                                    |                                                                        |                       |
| 🕨 🔶 🔁 🔀 🗀 / 🕨 auto 🕨 brno                                                                                                    | p2 ► home                                                                                       | e ► jeronimo ►                                                                                                    |                 |                     |        |                                             |                |                                              |                                          |                                                                                                    |                                                                        | - 4                   |
| Current Folder                                                                                                    | ۲                                                                                               | Command Window                                                                                                    |                 |                     |        |                                             |                | ۲                                            | Wor                                      | kspace                                                                                                |                                                                        | (                     |
| Name ∠<br>Coa                                                                                                    | New to MATLAB? Watch this <u>Video</u> , see <u>Examples</u> , or read <u>Getting Started</u> . |                                                                                                    |                 |                     |        |                                             |                | Nam                                          | e 🛆                                      | Value                                                                                                 |                                                                        |                       |
| <ul> <li>AAA</li> <li>brno3</li> <li>CLC_Data</li> <li>CLCdatabases</li> <li>cuda</li> <li>Downloads</li> <li>install</li> <li>install</li> <li>intel</li> <li>isus</li> <li>ipilava</li> <li>ixyPO</li> <li>matlab</li> <li>MetaSeminar</li> <li>Michal_Jaros</li> <li>modules</li> <li>xterm</li> </ul> |                                                                                                 |                                                                                                    |                 |                     |        |                                             |                |                                              | 1.1.1.1.1.1.1.1.1.1.1.1.1.1.1.1.1.1.1.1. |                                                                                                    | *                                                                      | 18:41                 |
|                                                                                                    |                                                                                                 | A Alaba                                                                                                    |                 |                     |        |                                             |                |                                              |                                          | 3+5                                                                                                   |                                                                        |                       |
| Mathematics<br>Genomics<br>Geoscience<br>Visualisation<br>Visualisation<br>Technical and material simulatio<br>Utilities<br>Programs                                                                                                    | )<br>)<br>)<br>)<br>)<br>)                                                                      | Matlab<br>Scilab<br>B<br>j Wolfram Mathematica ♪                                                                                                    |                 |                     |        |                                             |                |                                              | *<br>*<br>*<br>*<br>*<br>*               | 2.1.2014<br>2.1.2014<br>2.1.2014<br>2.1.2014<br>2.1.2014<br>2.1.2014<br>6+8<br>15.1.2014<br>01/22/201 | 02:07:13<br>02:07:56<br>02:08:31<br>02:19:56<br>02:21:20<br>4 03:08:33 | %<br>%<br>%<br>%<br>% |
| <u>L</u> ogout                                                                                                    |                                                                                                 |                                                                                                    |                 |                     |        |                                             |                |                                              |                                          |                                                                                                    |                                                                        |                       |
| 🔪 📃 🗖 💶 2 🗖 xterm                                                                                                    | n                                                                                               |                                                                                                    | 📣 MATLAB R2013b |                     |        |                                             |                |                                              |                                          | -                                                                                                    | 02:33                                                                  | 3:19 F                |

# How to ... run an interactive job II.

### Graphical mode (further options):

- (fallback) tunnelling a display through ssh (Windows/Linux):
  - connect to the frontend node having SSH forwarding/tunneling enabled:
    - Linux:ssh -X skirit.metacentrum.cz
    - Windows:

eta

- □ install an XServer (e.g., Xming)
- set Putty appropriately to enable X11 forwarding when connecting to the frontend node
  - Connection  $\rightarrow$  SSH  $\rightarrow$  X11  $\rightarrow$  Enable X11 forwarding
- □ ask for an interactive job, adding "-x" option to the qsub command
  - e.g., qsub -I -X -l nodes=... ...
- *(tech. gurus)* **exporting a display** from the master node to a Linux box:
  - export DISPLAY=mycomputer.mydomain.cz:0.0
  - on a Linux box, run "xhost +" to allow all the remote clients to connect
    - be sure that your display manager allows remote connections

## How to ... run an interactive job III.

#### **Questions and Answers:**

- How to get an information about the other nodes allocated (if requested)?
  - master\_node\$ cat \$PBS\_NODEFILE
  - works for batch jobs as well

How to use the other nodes allocated? (holds for batch jobs as well)

- MPI jobs use them automatically
- otherwise, use the pbsdsh utility (see "man pbsdsh" for details) to run a remote command
- if the pbsdsh does not work for you, use the ssh to run the remote command
- Any other questions?

leta

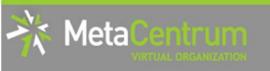

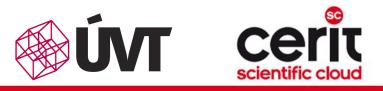

## How to ... run an interactive job III.

#### **Questions and Answers:**

- How to get an information about the other nodes allocated (if Hint:
  - there are several useful environment variables one may use
    - \$ set | egrep "PBS|TORQUE"

```
• e.g.:
```

- PBS\_JOBID ... job's identificator
- PBS\_NUM\_NODES, PBS\_NUM\_PPN ... allocated number of nodes/processors
- PBS\_O\_WORKDIR ... submit directory

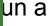

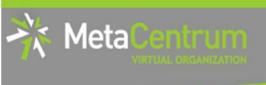

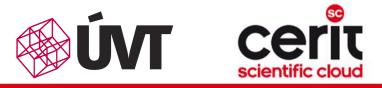

### **Overview**

- Brief MetaCentrum introduction
- Brief CERIT-SC Centre introduction
- Grid infrastructure overview
- How to ... specify requested resources
- How to ... run an interactive job
- How to ... use application modules
- How to … run a batch job
- How to ... determine a job state
- How to ... run a parallel/distributed computation
- Another mini-HowTos ...
- What to do if something goes wrong?
- Real-world examples

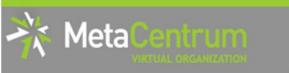

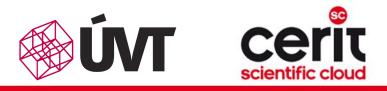

# How to ... use application modules I.

#### **Application modules:**

- the modullar subsystem provides a user interface to modifications of user environment, which are necessary for running the requested applications
- allows to "add" an application to a user environment
- **getting a list** of available application modules:
  - □ \$ module avail
  - \$ module avail math # new version, in testing phase
  - http://meta.cesnet.cz/wiki/Kategorie:Aplikace
    - provides the documentation about modules' usage
    - besides others, includes:
      - information whether it is necessary to ask the scheduler for an available licence
      - information whether it is necessary to express consent with their licence agreement

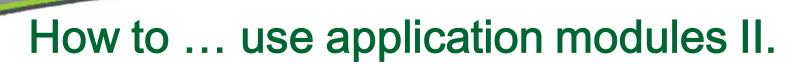

#### **Application modules:**

leta

- loading an application into the environment:
  - \$ module add <modulename>
  - e.g., module add maple
- listing the already loaded modules:
  - \$ module list
- unloading an application from the environment:
  - \$ module del <modulename>
  - e.g., module del openmpi
- Note: An application may require to express consent with its licence agreement before it may be used (see the application's description). To provide the aggreement, visit the following webpage: <u>http://metavo.metacentrum.cz/cs/myaccount/eula</u>
- for more information about application modules, see <a href="http://meta.cesnet.cz/wiki/Aplikační\_moduly">http://meta.cesnet.cz/wiki/Aplikační\_moduly</a>

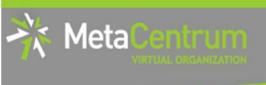

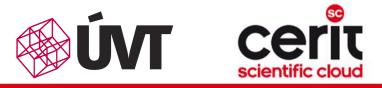

### **Overview**

- Brief MetaCentrum introduction
- Brief CERIT-SC Centre introduction
- Grid infrastructure overview
- How to ... specify requested resources
- How to ... run an interactive job
- How to … use application modules
- How to ... run a batch job
- How to ... determine a job state
- How to ... run a parallel/distributed computation
- Another mini-HowTos ...
- What to do if something goes wrong?
- Real-world examples

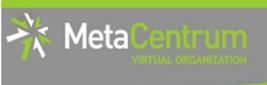

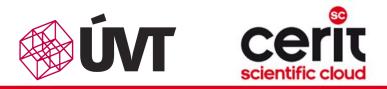

### How to ... run a batch job I.

### Batch jobs:

- perform the computation as described in their startup script
  - the submission results in getting a job identifier, which further serves for getting more information about the job (see later)
- How to **submit** a **batch job**?
  - add the reference to the startup script to the qsub command
  - e.g., qsub -1 nodes=3:ppn=4:cl\_mandos <myscript.sh>
- **Example** (valid for this demo session):
  - gsub -q MetaSeminar -1 nodes=1 myscript.sh
  - results in getting something like "12345.arien.ics.muni.cz"

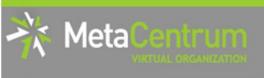

В

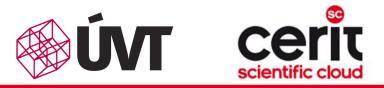

### How to ... run a batch job I.

### Hint:

• create the file myscript.sh with the following content:

```
• $ vim myscript.sh
```

```
#!/bin/bash
```

```
# my first batch job
uname -a
```

- see the standard output file (myscript.sh.o<JOBID>)
  - \$ cat myscript.sh.o<JOBID>
- qsub -q MetaSeminar -1 nodes=1 myscript.sh
- results in getting something like "12345.arien.ics.muni.cz"

for

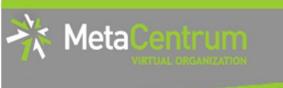

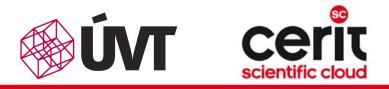

### How to ... run a batch job II.

# Startup script preparation/skelet: (non IO-intensive computations) #!/bin/bash

DATADIR="/storage/brno2/home/\$USER/" # shared via NFSv4 cd \$DATADIR

# ... load modules & perform the computation ...

further details – see <u>http://meta.cesnet.cz/wiki/Plánovací systém -</u> detailní popis#Příklady použití

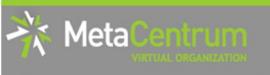

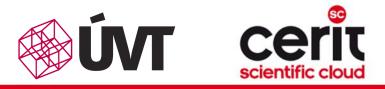

# How to ... run a batch job III.

## Startup script preparation/skelet: (IO-intensive computations or long-term jobs) #!/bin/bash

# set a handler to clean the SCRATCHDIR once finished trap `clean\_scratch' TERM EXIT # if temporal results are important/useful # trap 'cp -r \$SCRATCHDIR/neuplna.data \$DATADIR && clean\_scratch' TERM

```
# set the location of input/output data
# DATADIR="/storage/brno2/home/$USER/"
DATADIR="$PBS O WORKDIR"
```

# prepare the input data
cp \$DATADIR/input.txt \$SCRATCHDIR || exit 1

# go to the working directory and perform the computation cd  $\$ 

# ... load modules & perform the computation ...

# copy out the output data
# if the copying fails, let the data in SCRATCHDIR and inform the user
cp \$SCRATCHDIR/output.txt \$DATADIR || export CLEAN\_SCRATCH=false

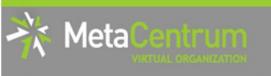

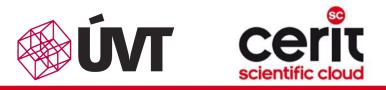

# How to ... run a batch job IV.

## Using the application modules within the batch script:

- include the initialization line ("source ...") if necessary:
  - if you experience problems like "module: command not found"

source /software/modules/init

•••

```
module add maple
```

## Getting the job's standard output and standard error output:

- once finished, there appear two files in the directory, which the job has been started from:
  - >.o<jobID>... standard output
  - >.e<jobID>... standard error output
  - □ the <job\_name> can be modified via the ``-N" qsub option

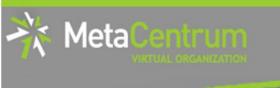

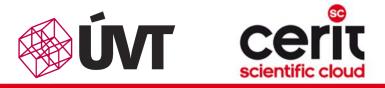

# How to ... run a batch job V.

#### Job attributes specification:

- in the case of batch jobs, the requested resources and further job information (*job attributes* in short) may be specified either on the command line (see "man qsub") or directly within the script:
- by adding the "#PBS" directives (see "man qsub"):

```
#PBS -N Job_name
#PBS -1 nodes=2:ppn=1
#PBS -1 mem=320kb
#PBS -m abe
#
< ... commands ... >
```

- the submission may be then simply performed by:
  - \$ qsub myscript.sh

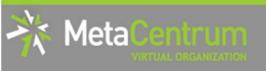

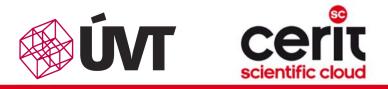

## How to ... run a batch job VI. (complex example)

#!/bin/bash

#PBS -1 nodes=1:ppn=2

#PBS -1 mem=500mb

**#**PBS -m abe

# set a handler to clean the SCRATCHDIR once finished
trap "clean scratch" TERM EXIT

# set the location of input/output data
DATADIR="\$PBS O WORKDIR"

# prepare the input data
cp \$DATADIR/input.mpl \$SCRATCHDIR || exit 1

**#** go to the working directory and perform the computation cd \$SCRATCHDIR

# load the appropriate module
module add maple

# run the computation
maple input.mpl

# copy out the output data (if it fails, let the data in SCRATCHDIR and inform the user)
cp \$SCRATCHDIR/output.gif \$DATADIR || export CLEAN SCRATCH=false

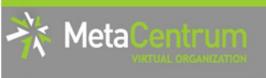

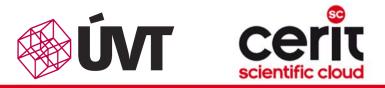

# How to ... run a batch job VII.

## **Questions and Answers:**

- Should you prefer batch or interactive jobs?
  - definitely the batch ones they use the computing resources more effectively
  - use the interactive ones just for testing your startup script, GUI apps, or data preparation

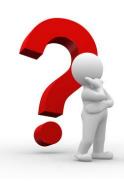

Any other questions?

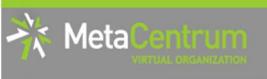

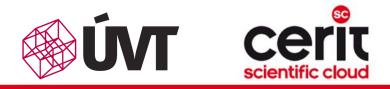

# How to ... run a batch job VIII.

## Example:

 Create and submit a batch script, which performs a simple Maple computation, described in a file:

```
plotsetup(gif, plotoutput=`myplot.gif`,
    plotoptions=`height=1024,width=768`);
```

- process the file using Maple (from a batch script):
  - hint: \$ maple <filename>

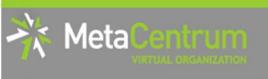

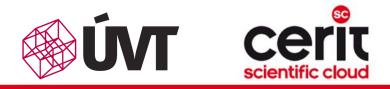

# How to ... run a batch job VIII.

## Example:

 Create and submit a batch script, which performs a simple Maple computation, described in a file:

```
plotsetup(gif, plotoutput=`myplot.gif`,
    plotoptions=`height=1024,width=768`);
```

- process the file using Maple (from a batch script):
  - hint: \$ maple <filename>

## Hint:

#### see the solution at

/storage/brno2/home/jeronimo/MetaSeminar/20141215-CEITEC/Maple

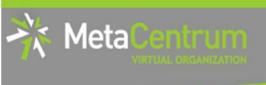

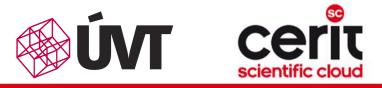

## **Overview**

- Brief MetaCentrum introduction
- Brief CERIT-SC Centre introduction
- Grid infrastructure overview
- How to ... specify requested resources
- How to ... run an interactive job
- How to … use application modules
- How to ... run a batch job
- How to ... determine a job state
- How to ... run a parallel/distributed computation
- Another mini-HowTos …
- What to do if something goes wrong?
- Real-world examples

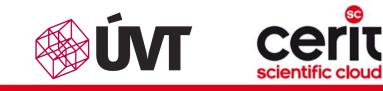

# How to ... determine a job state I.

## Job identifiers

/leta

- every job (no matter whether interactive or batch) is uniquely identified by its identifier (JOBID)
  - e.g., 12345.arien.ics.muni.cz
  - to obtain any information about a job, the **knowledge of its identifier** is necessary
    - how to list all the recent jobs?
      - graphical way PBSMON: <u>http://metavo.metacentrum.cz/pbsmon2/jobs/allJobs</u>
      - frontend\$ qstat (run on any frontend)
    - how to list all the recent jobs of a specific user?
      - graphical way PBSMON: <u>https://metavo.metacentrum.cz/pbsmon2/jobs/my</u>
      - frontend\$ qstat -u <username> (again, any frontend)

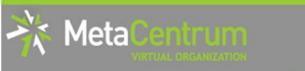

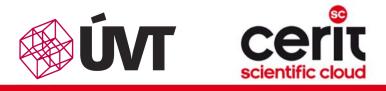

# How to ... determine a job state II.

## How to determine a job state?

- graphical way see PBSMON
  - list all your jobs and click on the particular job's identifier
  - http://metavo.metacentrum.cz/pbsmon2/jobs/my
- textual way qstat command (see man qstat)
  - brief information about a job: \$ qstat JOBID
    - informs about: job's state (Q=queued, R=running, E=exiting, C=completed, ...), job's runtime, ...
  - □ complex information about a job: \$ qstat -f JOBID
    - shows all the available information about a job
    - useful properties:
      - *exec\_host* -- the nodes, where the job did really run
      - resources\_used, start/completion time, exit status, ...

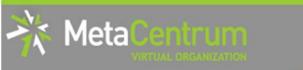

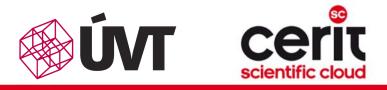

# How to ... determine a job state III.

## Hell, when my jobs will really start?

- nobody can tell you ③
  - the God/scheduler decides (based on the other job's finish)
  - we're working on an estimation method to inform you about its probable startup
- check the queues' fulfilment:

http://metavo.metacentrum.cz/cs/state/jobsQueued

- the higher fairshare (queue's AND job's) is, the earlier the job will be started
- stay informed about job's startup / finish / abort (via email)
  - by default, just an information about job's abortation is sent
  - □ → when submitting a job, add "-m abe" option to the qsub command to be informed about all the job's states
    - or "#PBS -m abe" directive to the startup script

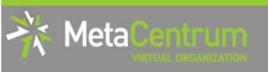

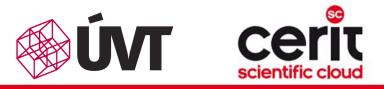

# How to ... determine a job state III.

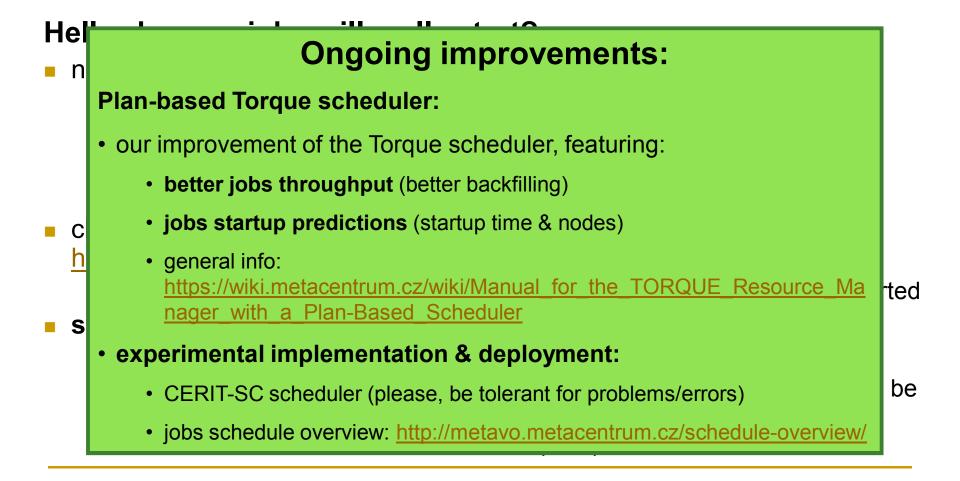

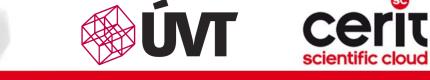

# How to ... determine a job state IV.

### Monitoring running job's stdout, stderr, working/temporal files

- 1. via ssh, log in directly to the execution node(s)
  - how to get the job's execution node(s)?
- to examine the working/temporal files, navigate directly to them
  - logging to the execution node(s) is necessary -- even though the files are on a shared storage, their content propagation takes some time
- to examine the stdout/stderr of a running job:
  - navigate to the /var/spool/torque/spool/ directory and examine the files:
    - \$PBS\_JOBID.OU for standard output (stdout e.g., "1234.arien.ics.muni.cz.OU")
    - \$PBS\_JOBID.ER for standard error output (stderr e.g., "1234.arien.ics.muni.cz.ER")

#### Job's forcible termination

- \$ qdel JOBID (the job may be terminated in any previous state)
- during termination, the job turns to *E* (*exiting*) and finally to *C* (*completed*) state

eta

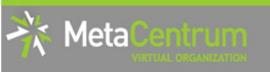

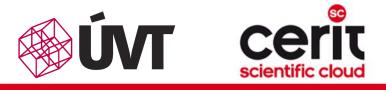

# How to ... determine a job state IV.

## Monitoring running job's stdout, stderr, working/temporal files

- 1. via ssh, log in directly to the execution node(s)
  - how to get the job's execution node(s)?
- to examine the working/temporal files, navigate directly to them

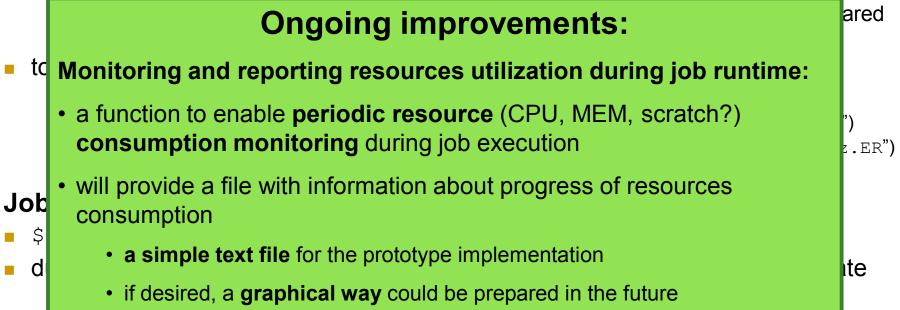

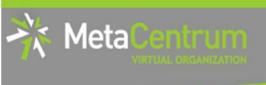

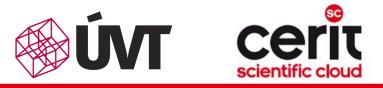

## **Overview**

- Brief MetaCentrum introduction
- Brief CERIT-SC Centre introduction
- Grid infrastructure overview
- How to ... specify requested resources
- How to ... run an interactive job
- How to … use application modules
- How to … run a batch job
- How to ... determine a job state
- How to ... run a parallel/distributed computation
- Another mini-HowTos …
- What to do if something goes wrong?
- Real-world examples

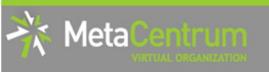

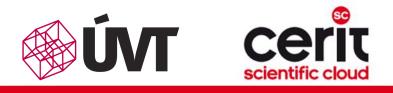

## How to ... run a parallel/distributed computation I.

### Parallel jobs (OpenMP):

 if your application is able to use multiple threads via a shared memory, ask for a single node with multiple processors

\$ qsub -1 nodes=1:ppn=...

- make sure, that before running your application, the OMP\_NUM\_THREADS environment variable is appropriately set
  - otherwise, your application will use all the cores available on the node
    - $\rightarrow$  and influence other jobs...
  - usually, setting it to **PPN** is OK
  - \$ export OMP\_NUM\_THREADS=\$PBS\_NUM\_PPN

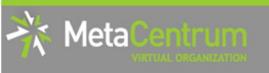

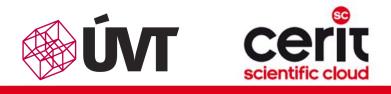

# How to ... run a parallel/distributed computation II.

### **Distributed jobs (MPI):**

- if your application consists of multiple processes communicating via a message passing interface, ask for a set of nodes (with arbitrary number of processors)
  - \$ qsub -1 nodes=...:ppn=...
- make sure, that before running your application, the appropriate openmpi/mpich2/mpich3/lam module is loaded into the environment
  - \$ module add openmpi
  - then, you can use the mpirun/mpiexec routines
    - \$ mpirun myMPIapp
    - it's not necessary to provide these routines neither with the number of nodes to use ("-np" option) nor with the nodes itself ("--hostfile" option)
      - the computing nodes are **automatically detected** by the openmpi/mpich/lam

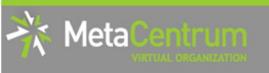

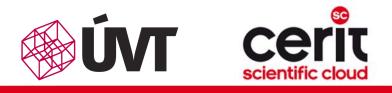

# How to ... run a parallel/distributed computation III.

### Distributed jobs (MPI): accelerating their speed I.

- to accelerate the speed of MPI computations, ask just for the nodes interconnected by a low-latency Infiniband interconnection
  - all the nodes of a cluster are interconnected by Infiniband
  - there are several clusters having an Infiniband interconnection
    - mandos, minos, hildor, skirit, tarkil, nympha, gram, luna, manwe (MetaCentrum)
    - zewura, zegox, zigur, zapat (CERIT-SC)

#### submission example:

\$ qsub -1 nodes=4:ppn=2:infiniband MPIscript.sh

## starting an MPI computation using an Infiniband interconnection:

- in a common way: \$ mpirun myMPIapp
  - the Infiniband will be automatically detected
- is the Infiniband available for a job? check using \$ check-IB

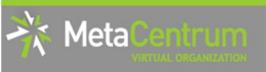

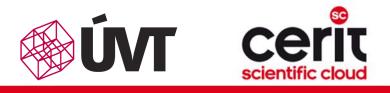

## How to ... run a parallel/distributed computation IV.

#### **Questions and Answers:**

- Is it possible to simultaneously use both OpenMP and MPI?
  - Yes, it is. But be sure, how many processors your job is using
    - appropriately set the "-np" option (MPI) and the OMP\_NUM\_THREADS variable (OpenMP)
      - OpenMPI: a single process on each machine (mpirun -pernode ...) being threaded based on the number of processors (export OMP\_NUM\_THREADS=\$PBS\_NUM\_PPN)

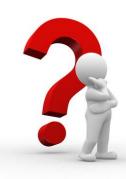

Any other questions?

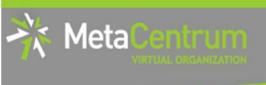

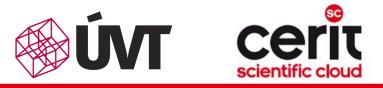

## **Overview**

- Brief MetaCentrum introduction
- Brief CERIT-SC Centre introduction
- Grid infrastructure overview
- How to ... specify requested resources
- How to ... run an interactive job
- How to … use application modules
- How to ... run a batch job
- How to ... determine a job state
- How to ... run a parallel/distributed computation
- Another mini-HowTos ...
- What to do if something goes wrong?
- Real-world examples

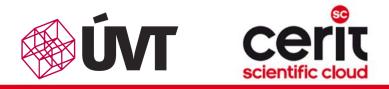

# Another mini-HowTos ... I.

## how to make your application available within MetaVO?

commercial apps:

1eta

- assumption: you own a license, and the license allows the application to be run on our infrastructure (nodes not owned by you, located elsewhere, etc.)
- once installed, we can **restrict its usage** just for you (or for your group)
- open-source/freeware apps:
  - you can compile/install the app in your HOME directory
  - OR you can install/compile the app on your own and ask us to make it available in the software repository
    - compile the application in your HOME directory
    - prepare a modulefile setting the application environment
      - inspire yourself by modules located at /packages/run/modules-2.0/modulefiles
    - □ test the app/modulefile
      - \$ export MODULEPATH=\$MODULEPATH:\$HOME/myapps
    - see <u>https://wiki.metacentrum.cz/wiki/Jak\_si\_sám\_nainstalovat\_aplikaci</u>
    - **OR** you can ask us for preparing the application for you

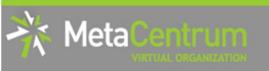

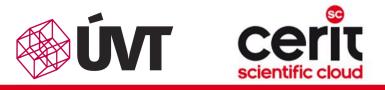

# Another mini-HowTos ... II.

## how to ask for nodes equipped by GPU cards?

- □ determine, how many GPUs your application will need (-1 gpu=X)
  - consult the HW information page: <u>http://metavo.metacentrum.cz/cs/state/hardware.html</u>
- □ determine, **how long** the application will run (if you need more, let us know)
  - gpu queue ... maximum runtime 1 day
  - qpu\_long queue ... maximum runtime 1 week
- make the submission:
  - \$ qsub -l nodes=1:ppn=4:gpu=1 -q gpu\_long -l mem=10g –l walltime=4d ...
  - specific GPU cards by restricting the cluster: qsub -1 nodes=...:cl\_doom ...
- **do not change** the CUDA\_VISIBLE\_DEVICES environment variable
  - it's automatically set in order to determine the GPU card(s) that has/have been reserved for your application
- details about GPU cards performance within MetaVO:
  - see <u>http://metavo.metacentrum.cz/export/sites/meta/cs/seminars/seminar5/gpu\_fila.pdf</u>
- general information: https://wiki.metacentrum.cz/wiki/GPU stroje

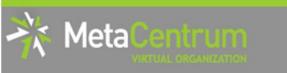

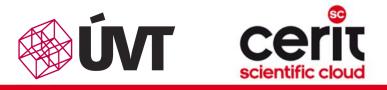

# Another mini-HowTos ... III.

# how to transfer large amount of data to MetaVO nodes?

- copying through the frontends/computing nodes may not be efficient (hostnames are storage-XXX.metacentrum.cz)
  - XXX = brno2, brno3-cerit, plzen1, budejovice1, praha1, ...
- $\Box \rightarrow$  connect directly to the storage frontends (via SCP or SFTP)
  - \$ sftp storage-brno2.metacentrum.cz
  - \$ scp <files> storage-plzen1.metacentrum.cz:<dir>
  - etc.
  - use FTP only together with the Kerberos authentication
    - □ otherwise insecure

## how to access the data arrays?

- **easier:** use the SFTP/SCP protocols (suitable applications)
- OR mount the storage arrays directly to your computer
  - <u>https://wiki.metacentrum.cz/wiki/Připojení datových úložišť k vlastní pracovní s tanici přes\_NFSv4</u>

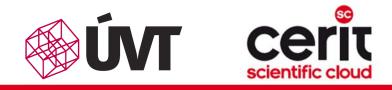

# Another mini-HowTos ... IV.

## how to get information about your quotas?

- by default, all the users have quotas on the storage arrays (per array)
  - may be different on every array
- to get an information about your quotas and/or free space on the storage arrays
  - textual way: log-in to a MetaCentrum frontend and see the "motd" (information displayed when logged-in)
  - graphical way:
    - your quotas: <u>https://metavo.metacentrum.cz/cs/myaccount/kvoty</u>
    - □ free space: <u>http://metavo.metacentrum.cz/pbsmon2/nodes/physical</u>

## how to restore accidentally erased data

- □ the storage arrays ( $\Rightarrow$  including homes) are regularly backed-up
  - several times a week
- $\Box \rightarrow$  write an email to <u>meta@cesnet.cz</u> specifying what to restore

1eta

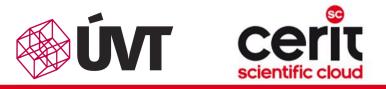

# Another mini-HowTos ... V.

#### how to secure private data?

- by default, all the data are readable by everyone
- □ → use common Linux/Unix mechanisms/tools to make the data private
  - r,w,x rights for user, group, other
  - e.g., chmod go= <filename>
    - see man chmod
    - □ use "-R" option for recursive traversal (applicable to directories)
- $\hfill \rightarrow$  if you need a more precise ACL specification, use NFS ACLs
  - see <u>https://wiki.metacentrum.cz/wiki/Access\_Control\_Lists\_na\_NFSv4</u>
- how to share data among working group?
  - □ ask us for creating a **common unix user group** 
    - user administration will be up to you (GUI frontend is provided)
  - **use common unix mechanisms** for sharing data among a group
    - see "man chmod" and "man chgrp"
  - see <u>https://wiki.metacentrum.cz/wiki/Sdílení\_dat\_ve\_skupině</u>

leta

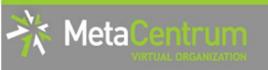

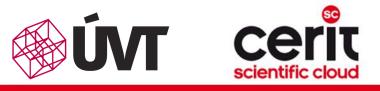

# Another mini-HowTos ... VI.

## how to perform cross-way submissions?

- our long-term goal is to make the schedulers cooperate
  - i.e., forward jobs which could be run by the other infrastructure
- □ in the meantime, the cross-way submissions may become useful
  - it is necessary to explicitly specify the scheduling server

#### From MetaCentrum frontends:

- skirit\$ qsub -q @wagap.cerit-sc.cz -l ...
- skirit\$ qstat -q @wagap.cerit-sc.cz
- skirit\$ qstat -f 12345.wagap.cerit-sc.cz
- skirit\$ qdel 12345.wagap.cerit-sc.cz

```
• • •
```

#### From the CERIT-SC frontend:

- zuphux\$ qsub -q short@arien.ics.muni.cz -l ...
- zuphux\$ qstat -q @arien.ics.muni.cz
- zuphux\$ qstat -f 12345.arien.ics.muni.cz
- zuphux\$ qdel 12345.arien.ics.muni.cz

..

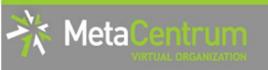

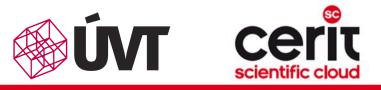

# Another mini-HowTos ... VI.

## how to perform cross-way submissions?

- our long-term goal is to make the schedulers cooperate
  - i.e., forward jobs which could be run by the other infrastructure
- □ in the meantime, the cross-way submissions may become useful
  - it is necessary to explicitly specify the scheduling server

#### From MetaCentrum frontends:

- skirit\$ qsub -q @wagap.cerit-sc.cz -l ...
- skirit\$ qstat -q @wagap.cerit-sc.cz
- skirit\$ qstat -f 12345.wagap.cerit-sc.cz
- skirit\$ qdel 12345.wagap.cerit-sc.cz
  - • •

Fro

## **Planned improvements:**

- making the schedulers to cooperate
  - currently in testing phase...

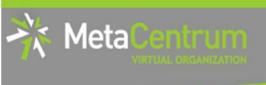

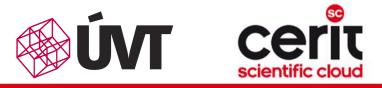

## **Overview**

- Brief MetaCentrum introduction
- Brief CERIT-SC Centre introduction
- Grid infrastructure overview
- How to ... specify requested resources
- How to ... run an interactive job
- How to … use application modules
- How to ... run a batch job
- How to ... determine a job state
- How to ... run a parallel/distributed computation
- Another mini-HowTos …
- What to do if something goes wrong?
- Real-world examples

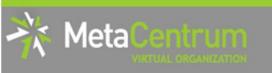

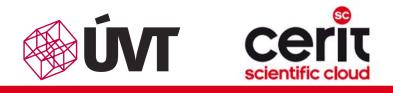

# What to do if something goes wrong?

- 1. check the MetaVO/CERIT-SC documentation, application module documentation
  - whether you use the things correctly
- 2. check, whether there haven't been any infrastructure updates performed
  - visit the webpage <u>http://metavo.metacentrum.cz/cs/news/news.jsp</u>
    - one may stay informed via an RSS feed
- 3. write an email to meta@cesnet.cz, resp. support@cerit-sc.cz
  - your email will create a ticket in our Request Tracking system
    - identified by a unique number → one can easily monitor the problem solving process
  - please, include as good problem description as possible
    - problematic job's JOBID, startup script, problem symptoms, etc.

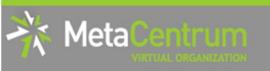

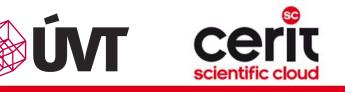

# What to do if something goes wrong?

## **Planned improvements:**

#### "My Problems" page on the portal:

- will provide information about your personal infrastructure problems and actions that should/could be performed
- for example:
  - scratch garbage leaved by finished jobs
  - exhausted local/storage quotas
  - old files suitable for archival
  - jobs that will never run (because of bad resource specification)
  - · jobs with ineffective usage of resources
  - killed jobs

•

will be supplemented by motd/email notifications

<u>ISD</u>

1.

2.

3.

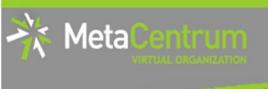

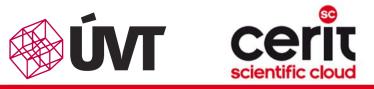

## **Overview**

- Brief MetaCentrum introduction
- Brief CERIT-SC Centre introduction
- Grid infrastructure overview
- How to ... specify requested resources
- How to ... run an interactive job
- How to … use application modules
- How to … run a batch job
- How to ... determine a job state
- How to ... run a parallel/distributed computation
- Another mini-HowTos …
- What to do if something goes wrong?

#### Real-world examples

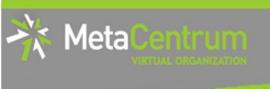

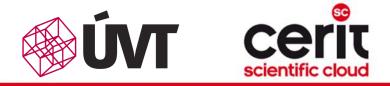

# **Real-world examples**

## Examples:

- Maple
- Gaussian + Gaussian Linda
- Gromacs (CPU + GPU)
- Matlab (parallel & distributed & GPU)
- Ansys CFX
- Echo
- MrBayes
- Scilab
- R Rmpi

## demo sources:

/storage/brno2/home/jeronimo/MetaSeminar/20141215-CEITEC

**COMMAND:** cp -r /storage/brno2/home/jeronimo/MetaSeminar/20141215-CEITEC \$HOME

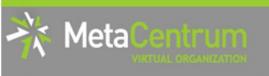

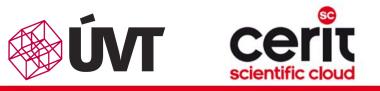

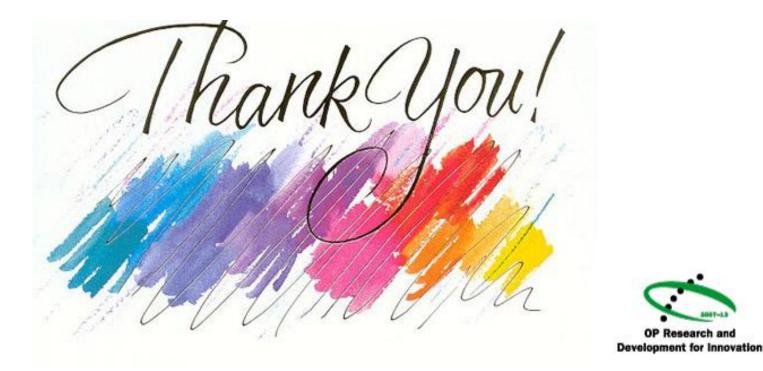

Projekt CERIT Scientific Cloud (reg. no. CZ.1.05/3.2.00/08.0144) byl podporován operačním programem Výzkum a vývoj pro inovace, 3 prioritní osy, podoblasti 2.3 *Informační infrastruktura pro výzkum a vývoj.* www.cesnet.cz www.metacentrum.cz www.cerit-sc.cz

EUROPEAN UNION EUROPEAN REGIONAL DEVELOPMENT FUND

INVESTING IN YOUR FUTURE